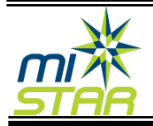

**Clarenceville Schools has added the ability for parents to make cafeteria payment online.**

## **Log into Parent Portal – and select a student.**

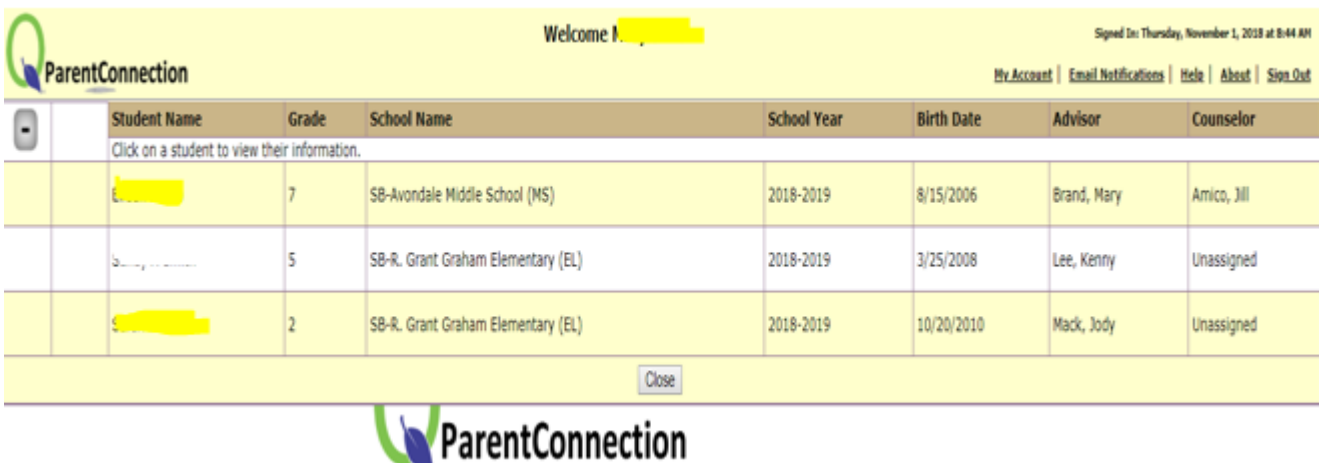

**Select Cafeteria –** balance will display in the center. Click the link in the top right portion of the module.

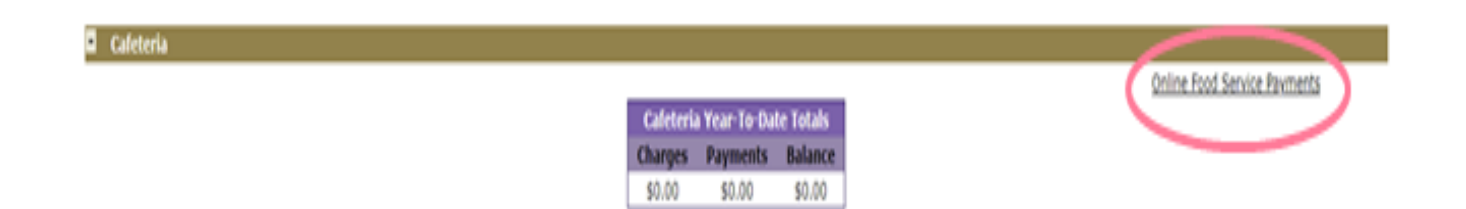

## **Food Service Payment: Enter Payment amount – Continue A confirmation Screen will appear – Checkout**

**Online Food Service Payments** Account Name: Fig. 2004 PIN: 20032676

Please enter payment amount desired for each student and press Continue.

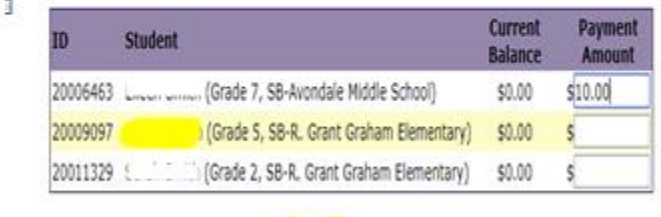

Cancel Continue

## **Select Checkout the system will redirect to PayPal.**

**(an internet convenience fee is added to all purchases.)**

> **Online Food Service Payments** Account Name: I PIN: 20032676 **Payment Information Confirmation**

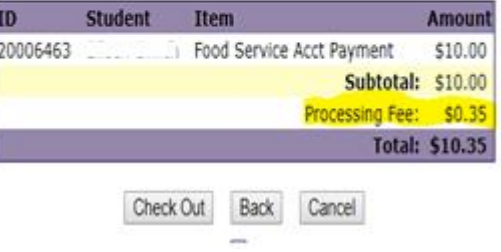

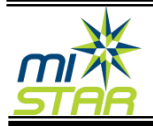

## **Two Options on the PayPal site:**

**1) Sign in with a current PayPal account – complete payment as usual.**

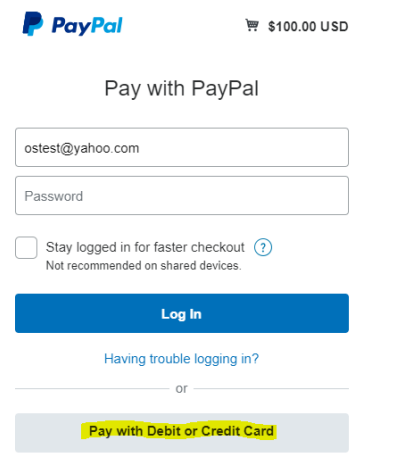

**2) Check Out as a guest – enter credit or debit card information – Pay Now**

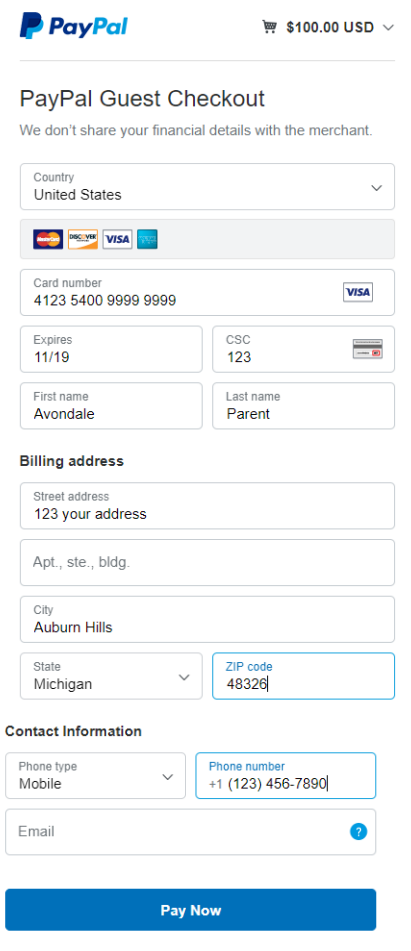